# **Application: gvSIG desktop - gvSIG feature requests #5549**

**En los desplegables con un único elemento, este debe aparecer seleccionado por defecto.**

03/01/2021 12:39 PM - José Olivas

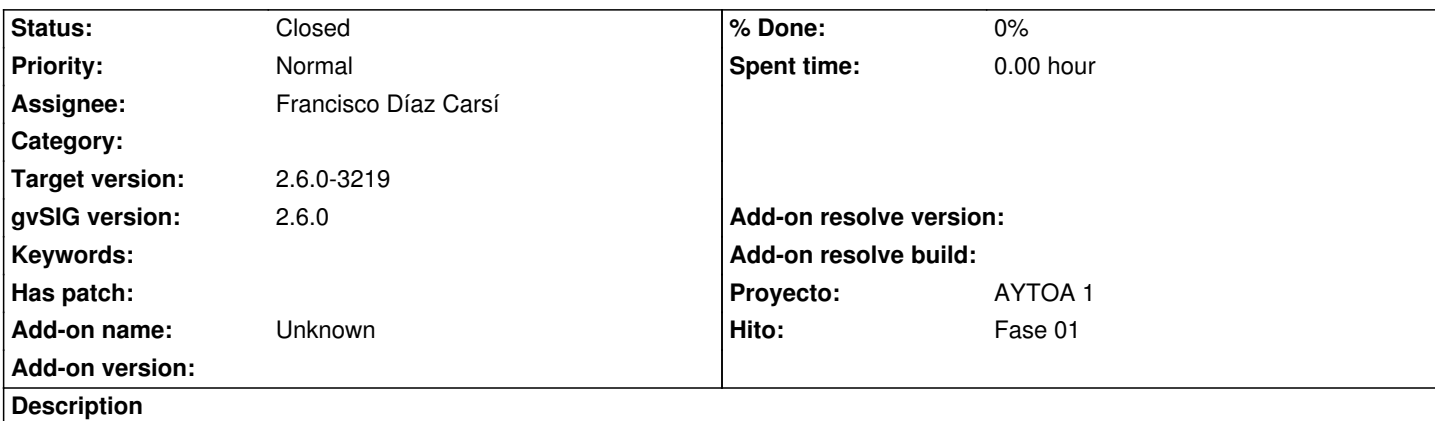

Reportado por Víctor

*En los desplegables en los que sólo hay un elemento debería aparecer seleccionado, por ejemplo, cuando seleccionamos en qué copia de trabajo vamos a revisar los cambios y sólo hay una o cuando vamos a añadir una capa o tabla a nuestra copia de trabajo y tenemos que seleccionar en qué vista y sólo hay una.*

## **Associated revisions**

**Revision 3628 - 03/30/2021 01:40 PM - Francisco Díaz Carsí**

refs #5549 Selected the existing element in the view and datamodels combo boxes when there is only one.

#### **History**

# **#1 - 03/02/2021 09:09 PM - Joaquín del Cerro Murciano**

*- Proyecto changed from AYTOA 1 VCSGIS to AYTOA 1*

#### **#2 - 03/05/2021 07:17 PM - Joaquín del Cerro Murciano**

*- Target version changed from 2.6.0-3216 to 2.6.1-final*

#### **#3 - 03/28/2021 12:39 PM - Joaquín del Cerro Murciano**

*- Target version changed from 2.6.1-final to 2.6.0-3219*

#### **#4 - 03/30/2021 08:07 AM - Joaquín del Cerro Murciano**

*- Assignee set to Francisco Díaz Carsí*

La peticion afecta a varias cosas:

- La seleccion de la copia de trabajo.

 En este caso desaconsejamos que se seleccione automaticamante la copia de trabajo. Esta seleccion lleva por debajo operaciones que pueden ser lentas y potencialmente bloqueen a la aplicacion durante un tiempo (al acceder a un repositorio remoto), por lo que parece razonable que sea el usuario quien tome esa decision. **No vamos a realizar ninguna accion al respecto**.

 - La seleccion de la vista al cargar una tabla. De forma general no vamos a realizar una actuacion al respecto. Vamos a proceder a actuar sobre:

- Dialogo "importar historial". Por defecto, si solo hay una vista, que la seleccione, marque el check de añadir a la vista y la seleccione en el combo.
- Dialogo "Añadir a la copia de trabajo". Por defecto, si solo hay una vista, que la seleccione, marque el check de añadir a la vista y la seleccione en el combo.
- Dialogo "Obtener copia local". Por defecto, si solo hay una vista y la tabla tiene geometria, que la seleccione y marque la opcion de añadir a la vista.
- Dialogo "Exportar". Por defecto, si solo hay una vista y la tabla tiene geometria, que la seleccione y marque la opcion de añadir a la vista.
- Dialog "Conectar a modelo de datos", si solo hay un modelo, que lo seleccione por defecto.

Si hay que actuar sobre algun otro panel o dialogo levantar un tiquet para ese panel/dialogo.

## **#5 - 03/30/2021 08:27 AM - Francisco Díaz Carsí**

- *Assignee deleted (Francisco Díaz Carsí)*
- *Status changed from New to In progress*

# **#6 - 03/30/2021 08:31 AM - Francisco Díaz Carsí**

*- Assignee set to Francisco Díaz Carsí*

# **#7 - 03/30/2021 01:41 PM - Francisco Díaz Carsí**

*- Status changed from In progress to Fixed*

## **#8 - 10/18/2023 11:09 AM - Álvaro Anguix**

*- Status changed from Fixed to Closed*